# LSF基本命令使用培训

#### LSF基本命令使用培训

- 基本概念
- 集群
- ▶ 节点
- ▶ 用户
- 作业
- ▶ 队列
- 基本命令
- 常用配置文件(管理员使用)

#### 集群的基本概念-集群

一群或一组计算机,通过运行LSF来共同工作,从而组成一个 整体,不但能把各个节点机的计算能力集合在一起,而且彼此 间能够分担负载、分享资源。一个集群,就是把分散的计算资 源整合,向外提供一个统一的系统映像。 **Compute Host** Commands **Compute Host Submission Hos Master Host Compute Host** 

#### 集群的基本概念-节点

- 管理节点(manager hosts)
- 负责集群的管理
- 一个master节点,多个slave节点
- 管理节点可担当计算节点
- 管理节点可担当登陆节点
- 登陆节点(submission hosts,client hosts)
- 用户通过登陆节点登陆集群,使用计算资源
- 计算节点(compute hosts,server hosts)
- 集群的计算资源,负责具体计算工作)
- ▶ 计算节点可担当登陆节点

#### 集群的基本概念-计算节点的cpu、thread、core、socket

```
[root@nodel0 ~]# 1scpu
                      x86 64
Architecture:
CPU op-mode(s):32 - bit, 64 - bitByte Order:
                     Little Endian
CPU(s):
                      40
On-line CPU(s) list: 0-39\frac{2}{10}<br>2
Thread(s) per core:
Core(s) per socket:
Socket(s):
```
#### 以core而不以thread作为最基本的计算单元使用。

#### 集群的基本概念-用户

- 集群管理员
- **集群的基本概念-用户**<br>• 集群管理员<br>> 首席管理员 首席管理员 是必须存在的,是在安装期间定义的。首席集群管理员有权执行针对整<br>个集群有效的操作,比如更改配置文件,重新设置集群,以及控制所有用户提交的作业。<br>>一般的管理员 一般集群管理员是可选的,在安装过程中或其后所设置的。一般集群管理员能够 个集群有效的操作,比如更改配置文件,重新设置集群,以及控制所有用户提交的作业。 **集群的基本概念-用户**<br>• 集群管理员<br>> 首席管理员首席管理员是必须存在的,是在安装期间定义的,首席集群管理员有权执行针对整<br>个集群有效的操作,比如更改配置文件,重新设置集群,以及控制所有用户提交的作业。<br>>一般的管理员 一般集群管理员是可选的,在安装过程中或其后所设置的。一般集群管理员能够<br>执行针对集群内所有作业和队列的管理操作,但没有权限改变集群配置文件。
- 执行针对集群内所有作业和队列的管理操作,但没有权限改变集群配置文件。

• 一般用户

#### 集群资源的申请使用者

用户组:在lsf中可以把具有相似资源使用需求的用户定义成一组,这样可以便于配置用 户和资源之间分配策略

#### 集群的基本概念-作业

作业是集群中最重要的一个概念,用户通过提交作业申请集群计算资源,完成计算任务 **集群的基本概念-作业**<br>●作业是集群中最重要的一个概念,用户通过提交作业申请集群计算资源,完成<br>●作业状态<br>• PEND (待定) -- 作业在队列中等待调度与分派<br>• RUN (运行) -- 作业已经被分派到节点机上,正在运行<br>• DONE (完成) -- 作业已正常结束,正常退出值为0 **集群的基本概念-作业**<br>●作业是集群中最重要的一个概念,用户通过提交作业申请集群计算资源,完成计算仔<br>●作业状态<br>• PEND (待定) -- 作业在队列中等待调度与分派<br>• RUN (运行) -- 作业已经被分派到节点机上,正在运行<br>• DONE (完成) -- 作业已经被分派到节点机上,正在运行<br>• DONE (完成) -- 作业已经结束,正常退出值为0<br>• EXIT(退出) -- 作业已经结束,但退出值不是0 **集群的基本概念-作业**<br>●作业是集群中最重要的一个概念,用户通过提交作业申请集群计<br>●作业状态<br>• PEND (待定) -- 作业在队列中等待调度与分派<br>• RUN (运行) -- 作业已经被分派到节点机上,正在运行<br>• DONE (完成) -- 作业已正常结束,正常退出值为0<br>• EXIT (退出) -- 作业已经结束,但退出值不是0<br>• PSUSP (待定挂起) -- 作业在待定时被挂起 **集群的基本概念-作业**<br>●作业提集群中最重要的一个概念,用户通过提交作业申请集群<br>●作业状态<br>• PEND (待定) -- 作业在队列中等待调度与分派<br>• RUN (运行) -- 作业已经被分派到节点机上,正在运行<br>• DONE (完成) -- 作业已正常结束,正常退出值为0<br>• EXIT (退出) -- 作业已经结束,但退出值不是0<br>• PSUSP (待定挂起) -- 作业在待定时被挂起<br>• USUSP (用户挂起) -- 作业被用 **集群的基本概念-作业**<br>●作业是集群中最重要的一个概念,用户通过提交作业申请集群计算资源,テ<br>• PEND (待定) -- 作业在队列中等待调度与分派<br>• RUN (运行) -- 作业已经被分派到节点机上,正在运行<br>• DONE (完成) -- 作业已经被分派到节点机上,正在运行<br>• DONE (完成) -- 作业已经结束,正常退出值为0<br>• EXIT (退出) -- 作业已经结束,但退出值不是0<br>• PSUSP (得定挂起) -- **朱石干日)主全个1两,还 - T F 314**<br>● 作业是集群中最重要的一个概念,用户通过提交作业申请集群计算资源,完<br>• PEND (待定)-- 作业在队列中等待调度与分派<br>• PEND (待定)-- 作业已经被分派到节点机上,正在运行<br>• DONE (完成)-- 作业已经被分派到节点机上,正在运行<br>• DONE (完成)-- 作业已年结束,正常退出值为0<br>• EXIT (退出)-- 作业已经结束,但退出值不是0<br>• PSUSP ( ● 作业是集群中最重要的一个概念,用户通过提交作业申请集群计算资源,<br>• PEND (待定)-- 作业在队列中等待调度与分派<br>• PEND (待定)-- 作业已经被分派到节点机上,正在运行<br>• DONE (完成)-- 作业已经被分派到节点机上,正在运行<br>• DONE (完成)-- 作业已经结束,正常退出值为0<br>• EXIT (退出)-- 作业已经结束,但退出值不是0<br>• PSUSP (用户挂起)-- 作业被用户指定挂起<br>• SSUSP

●作业状态

- 
- 
- 
- 
- 
- 
- 
- 
- 
- 作业状态<br>• PEND (待定)-- 作业在队列中等待调度与分派<br>• RUN(运行)-- 作业已经被分派到节点机上,正在运行<br>• DONE (完成)-- 作业已经结束,正常退出值为0<br>• EXIT(退出)-- 作业已经结束,但退出值不是0<br>• PSUSP(待定挂起)-- 作业被用户指定挂起<br>• SSUSP(原户挂起)-- 作业被用户指定挂起<br>• SSUSP(系统挂起)-- 作业被LSF系统挂起<br>• POST\_DONE(后处理完成) • PEND (待定)-- 作业在队列中等待调度与分派<br>• RUN (运行)-- 作业已经被分派到节点机上,正在运行<br>• DONE (完成)-- 作业已正常结束,正常退出值为0<br>• EXIT (退出)-- 作业已经结束,但退出值不是0<br>• PSUSP (待定挂起)-- 作业在待定时被挂起<br>• DSUSP (得定挂起)-- 作业被用户指定挂起<br>• SSUSP (系统挂起)-- 作业被LSF系统挂起<br>• POST\_DONE(后处理完成)--• RUN(运行)-- 作业已经被分派到节点机上,正在运行<br>• DONE (完成)-- 作业已正常结束,正常退出值为0<br>• EXIT(退出)-- 作业已经结束,但退出值不是0<br>• PSUSP(待定挂起)-- 作业在待定时被挂起<br>• DSUSP(用户挂起)-- 作业被用户指定挂起<br>• SSUSP(系统挂起)-- 作业被LSF系统挂起<br>• POST\_DONE(后处理完成)-- 作业的后处理动作,成功完成<br>• POST\_ERR(后处理出错)-• DONE (完成)-- 作业已正常结束,正常退出值为0<br>• EXIT (退出)-- 作业已经结束,但退出值不是0<br>• PSUSP (待定挂起)-- 作业在待定时被挂起<br>• VSUSP (用户挂起)-- 作业被用户指定挂起<br>• SSUSP (系统挂起) -- 作业被LSF系统挂起<br>• POST\_DONE (后处理完成) -- 作业的后处理动作,成功完成<br>• POST\_ERR (后处理出错) -- 作业的后处理动作,出错<br>• UNKWN
- 

集群的基本概念-作业状态

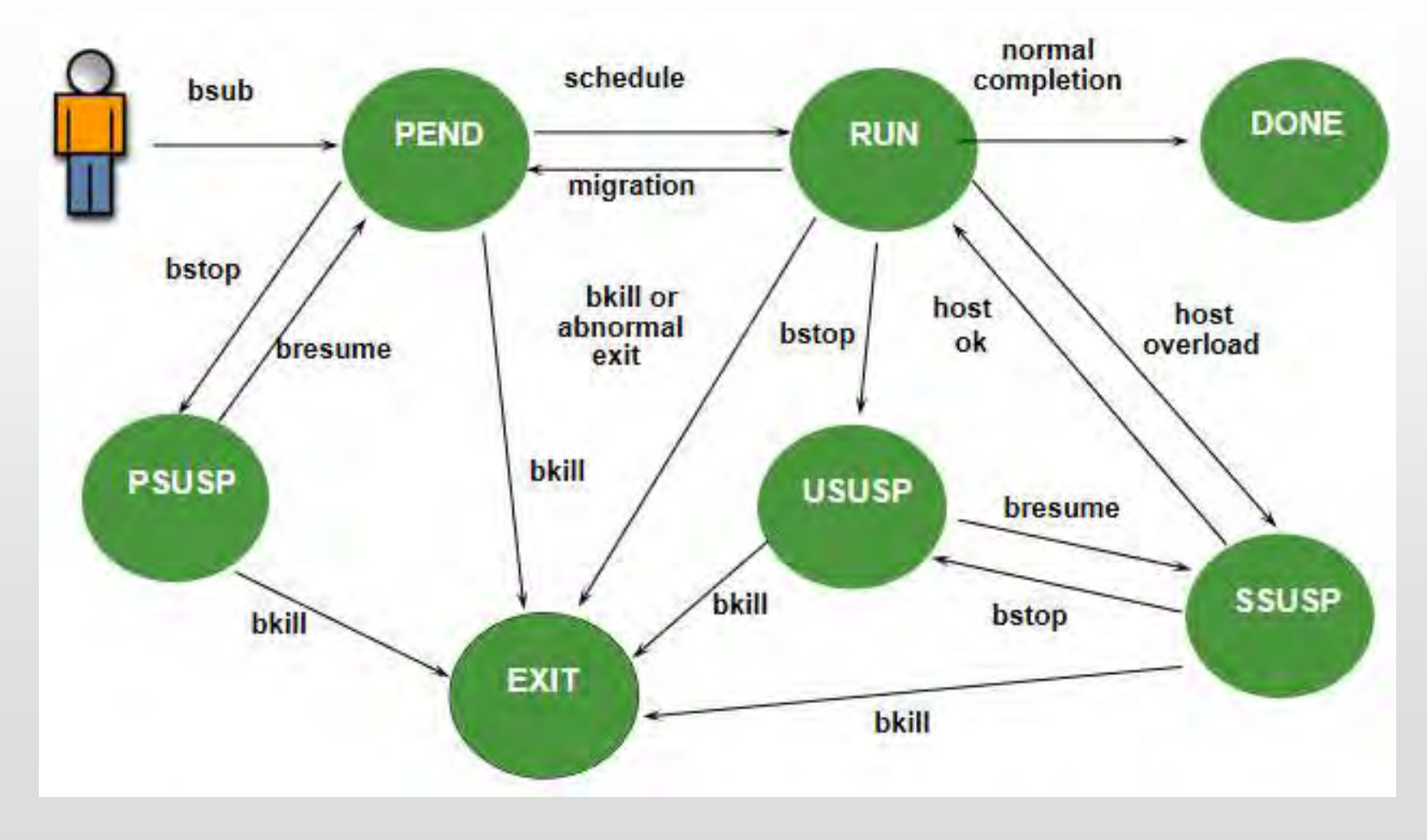

#### 集群的基本概念-队列

- 用户提交的作业首先被放到特定的队列中
- 队列相当于一系列的待发作业,待发作业在队列中按照预定的顺序排列并等待着使用资源的机会
- 队列实施不同的作业调度和控制策略。所有提交到同一队列中的作业,拥有相同的作业调度与控 制策略
- 队列一些基本属性:
	- >名称: 这是队列唯一的标识
	- 优先级:队列中的作业使用资源的优先级越高
	- 队列限制:可以限制节点,作业数目,用户,组,处理器等
	- 调度策略:先到先服务策略(FCFS)、公平策略、抢占策略、排它策略
	- 调度窗口:队列中的作业使用集群资源的时间窗口

# 登录方法

使用方法:通过ssh工具登录:202.114.252.112。 使用自己的账户名和密码。 使用方法: 通过ssh工具登录: 202.114.252.112。<br>使用自己的账户名和密码。<br>修改个人密码:<br>使用ssh工具登录到202.114.252.112上面, 运行以下指令:<br>#yppasswd userxxx<br>输入旧密码<br>输入两次新密码

修改个人密码:

使用ssh工具登录到202.114.252.112上面,运行以下指令:

输入旧密码

输入两次新密码

实际执行过程中userxxx使用想要修改的用户名代替。

## LSF基本管理命令

- 集群管理命令(普通用户,无需关注)
- 作业管理命令
- 队列管理命令
- 节点管理命令
- 用户管理命令

#### 作业管理命令

- 
- 作业管理命令<br>• bsub submit jobs<br>• bjobs display jobs information(recently)
- bsub submit jobs<br>• bjobs display jobs information(recently)<br>• bhist dispaly jobs information((overrides -d, -p, -r, and -s)<br>• bbot moves a pending job to the bottom of the queue<br>• btop moves a pending job to • bsub – submit jobs<br>• bjobs – display jobs information(recently)<br>• bhist – dispaly jobs information((overrides -d, -p, -r, and -s)<br>• bbot – moves a pending job to the bottom of the queue<br>• btop – moves a pending job to • bsub – submit jobs<br>• bjobs – display jobs information (recently)<br>• bhist – dispaly jobs information ((overrides -d, -p, -r, and -s)<br>• bbot – moves a pending job to the bottom of the queue<br>• btop – moves a pending job to • bsub – submit jobs<br>• bjobs – display jobs information(recently)<br>• bhist – dispaly jobs information((overrides -d, -p, -r, and -s)<br>• bbot – moves a pending job to the bottom of the queue<br>• btop – moves a pending job to th • biothermation (recently)<br>• biothermation ((overrides -d, -p, -r, a<br>• bbot – moves a pending job to the bottom of the queue<br>• btop – moves a pending job to the top of the queue<br>• bkill – sends a signal to kill jobs<br>• bmod • bhot – moves a pending job to the bottom of the queue<br>• btop – moves a pending job to the bottom of the queue<br>• btop – moves a pending job to the top of the queue<br>• bkill – sends a signal to kill jobs<br>• bmod – modifies j
- bbot moves a pending job to the bottom of the queue<br>• btop moves a pending job to the top of the queue<br>• bkill sends a signal to kill jobs<br>• bmod modifies job submission options of a job<br>• bpeek displays the st
- 
- 
- 
- 
- 
- 
- 

#### 作业管理命令

- 
- 作业管理命令<br>• bsub [options] command [cmdargs]<br>• bjobs [-a][-J *jobname*][-u *usergroup*]-u all][...] *jo*<br>• bhist [-a][-J *jobname*][-u *usergroup*]-u all][...] *jo*
- 作业管理命令<br>• bsub [options] command [cmdargs]<br>• bjobs [-a][-J jobname][-u usergroup|-u all][…] jobID<br>• bhist [-a][-J jobname][-u usergroup|-u all][…] jobID<br>• bbot/btop [iobID | "iobID[index\_list]"] [position] 作业管理命令<br>• bsub [options] command [cmdargs]<br>• bjobs [-a][-J jobname][-u usergroup|-u all][...] jobID<br>• bhot/btop [jobID | "jobID[index\_list]"] [position]<br>• bkill [-J jobname] [-m] [-u ] [-q] [-s signalyalue] 作业管理命令<br>• bsub [options] command [cmdargs]<br>• bjobs [-a][-J jobname][-u usergroup|-u all][...] jobID<br>• bhist [-a][-J jobname][-u usergroup|-u all][...] jobID<br>• bkill [-J jobname] [-m] [-u ] [-q] [-s *signalvalue*]<br>• bmod [b 作业管理命令<br>• bsub [options] command [cmdargs]<br>• bjobs [-a][-J jobname][-u usergroup|-u all][...] jobID<br>• bhist [-a][-J jobname][-u usergroup|-u all][...] jobID<br>• bbot/btop [jobID | "jobID[index\_list]"] [position]<br>• bkill [-J 作业管理命令<br>• bsub [options] command [cmdargs]<br>• bjobs [-a][-J jobname][-u usergroup|-u all][...] jobID<br>• bhist [-a][-J jobname][-u usergroup|-u all][...] jobID<br>• bbot/btop [jobID | "jobID[index\_list]"] [position]<br>• bkill [-J • bsub [options] command [cmdargs]<br>• bjobs [-a][-J jobname][-u usergroup|-u all][...] jobID<br>• bhist [-a][-J jobname][-u usergroup|-u all][...] jobID<br>• bbot/btop [jobID | "jobID[index\_list]"] [position]<br>• bkill [-J jobname] • bsub [options] command [cmdargs]<br>• bjobs [-a][-J jobname][-u usergroup|-u all][...] jobID<br>• bhist [-a][-J jobname][-u usergroup|-u all][...] jobID<br>• bbot/btop [jobID | "jobID[index\_list]"] [position]<br>• bkill [-J jobname]
- 
- $\left\{\text{F1}\right\}$   $\text{F2}\right\}$  **•** bsub [options] command [cmdargs]<br>• bjobs [-a][-J jobname][-u usergroup|-u all][...] j<br>• bhist [-a][-J jobname][-u usergroup|-u all][...] j<br>• bbot/btop [jobID | "jobID[index\_list]"] [positio
- 
- 
- 
- 

# 作业管理命令-提交作业(bsub) 作业管理命令-提交作业 (bsub)<br>• bsub [options] command [cmdargs]<br>• bsub [commonly used options] 作业管理命令-提交作业 (bsub)<br>• bsub [o*ptions*] command [cmdargs]<br>• bsub [commonly used options]<br>-n # - number of CPUs required for the jo

- 
- -
- 业管理命令-提交作业 (bsub)<br>sub [o*ptions*] command [cmdargs]<br>sub [commonly used options]<br>-n # number of CPUs required for the job<br>-o *filename* redirect stdout, stderr to the specified *out<sub>l</sub>* ivident of the state of the state of the state of the specified output file<br>
and formulations of the specified output file<br>
-o filename and the specified output file<br>
-e filename and the specified error file<br>
- the specif sub [commonly used options]<br>-n # - number of CPUs required for the job<br>-o *filename* – redirect stdout, stderr to the specified<br>-i *filename* – redirect stderr to the specified<br>-i *filename* – submits the job to the specif
	-
- 业管理命令-提交作业 (bsub)<br>sub [options] command [cmdargs]<br>-n # number of CPUs required for the job<br>-o filename redirect stdout, stderr to the specified output file<br>-e filename redirect stderr to the specified error file<br>-i **业管理命令-提交作业 (bsub)**<br>
sub [commonly used options]<br>
-n # - number of CPUs required for the job<br>
-o filename – redirect stdout, stderr to the specified *output file*<br>
-e filename – redirect stderr to the specified error fil  $\frac{d}{dt}$ <br>
sub [options] command [cmdargs]<br>
sub [commonly used options]<br>
-n # - number of CPUs required for the job<br>
-o filename – redirect stdout, stderr to the specified *output file*<br>
-e filename – redirect stderr to t -n # - number of CPUs required for the job<br>
-o filename – redirect stdout, stderr to the specified output file<br>
-e filename – redirect stderr to the specified error file<br>
-i filename – use the specified file as standard i -o filename - redirect stdout, stderr to the specified output file<br>
-e filename - redirect stderr to the specified error file<br>
-i filename - use the specified file as standard input for the job<br>
-q qname - submits the job
	-
	-
	-
- #source /apps/intel/impi/2018.4.274/bin64/mpivars.sh
- 

# 作业管理命令-查看作业信息(bjobs) 作业管理命令-查看作业信息(bjc<br>bjobs Can display parallel jobs<br>-a Display information about jobs in all states<br>-A Display summarized information about job a

- -a Display information about jobs in all states (including finished jobs) -a<br>
-a Display information about jobs in all states (including finished jobs)<br>
-A Display summarized information about job arrays<br>
-d Display information about jobs that finished recently<br>
-I-W Display information in long
- -A Display summarized information about job arrays
- -d Display information about jobs that finished recently
- -l|-w Display information in long or wide format
- -p Display information about pending jobs
- -r Display information about running jobs
- -g job group Display information about jobs in specified group
- -J job name Display information about specified job or array
- 
- 
- -q queue name Display information about jobs in specified queue
- -<br> **A** Display summarized information about jobs in an states (including imistica jobs)<br> **-A** Display information about jobs that finished recently<br> **-I-** Display information about pending jobs<br> **-P** Display information ab -u user name Display information about jobs for specified users/groups

### 作业管理命令-查看作业历史信息(bhist)

#### bhist

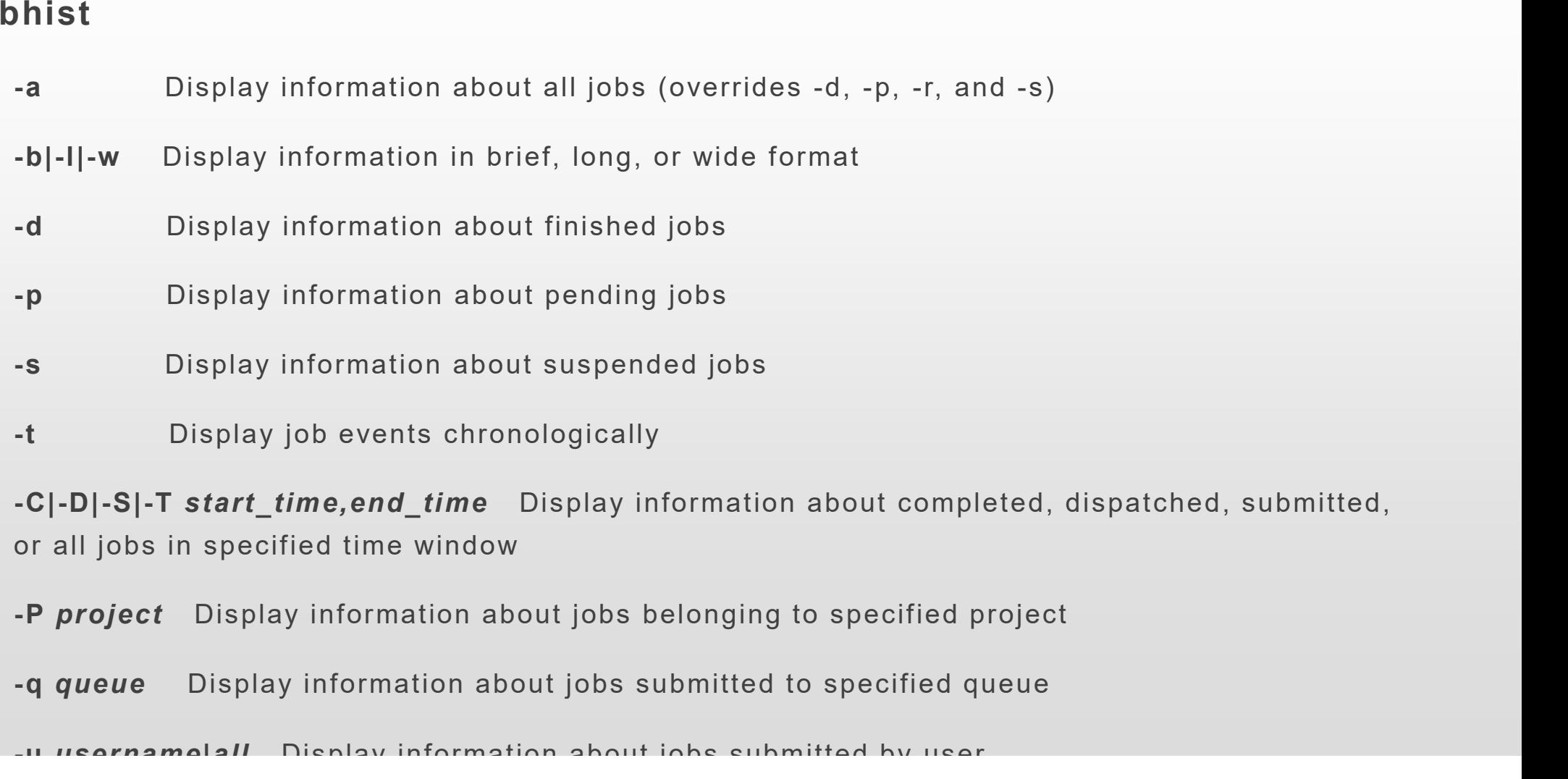

#### 作业管理命令-examples-(bsub,bjobs)

[1sfadmin@r71 tmp3]\$ bsub)-J myjobl -q normal sleep 10000 Job <1564> is submitted to queue <normal>. [1sfadmin@r71 tmp3]\$ bsub -J myjob2 -q normal sleep 10000 Job <1565> is submitted to queue <normal>. [1sfadmin@r71 tmp3]\$ bsub -J mvjob3 -q normal sleep 10000 Job <1566> is submitted to queue <normal>. [1sfadmin@r71 tmp3]\$ bsub -J myjob4 -q normal sleep 10000 Job <1567> is submitted to queue <normal>. [lsfadmin@r71 tmp3]\$ bsub -J myjob5 -q normal sleep 10000 Job <1568> is submitted to queue <normal>. [lsfadmin@r71 tmp3]\$ bsub -J myjob6 -q normal sleep 10000 Job <1569> is submitted to queue <normal>. [1sfadmin@r71 tmp3]\$ [1sfadmin@r71 tmp3]\$ bjobs SUBMIT TIME STAT QUEUE FROM HOST EXEC HOST **JOB NAME** JOBID USER 1564 1sfadmi RUN normal r71  $r73$ Aug 7 14:19 myjobl Aug 7 14:19 1565 1sfadmi RUN normal  $r71$  $r72$ mvjob2 Aug 7 14:19 1566 1sfadmi PEND normal r71 myjob3 1567 1sfadmi PEND normal  $r71$  $myjob4$ Aug 7 14:19 1568 1sfadmi PEND normal r71 myjob5 Aug 7 14:19 1569 1sfadmi PEND normal myjob6 Aug 7 14:19  $r71$ 

#### 作业管理命令-examples-(bjobs bhist)

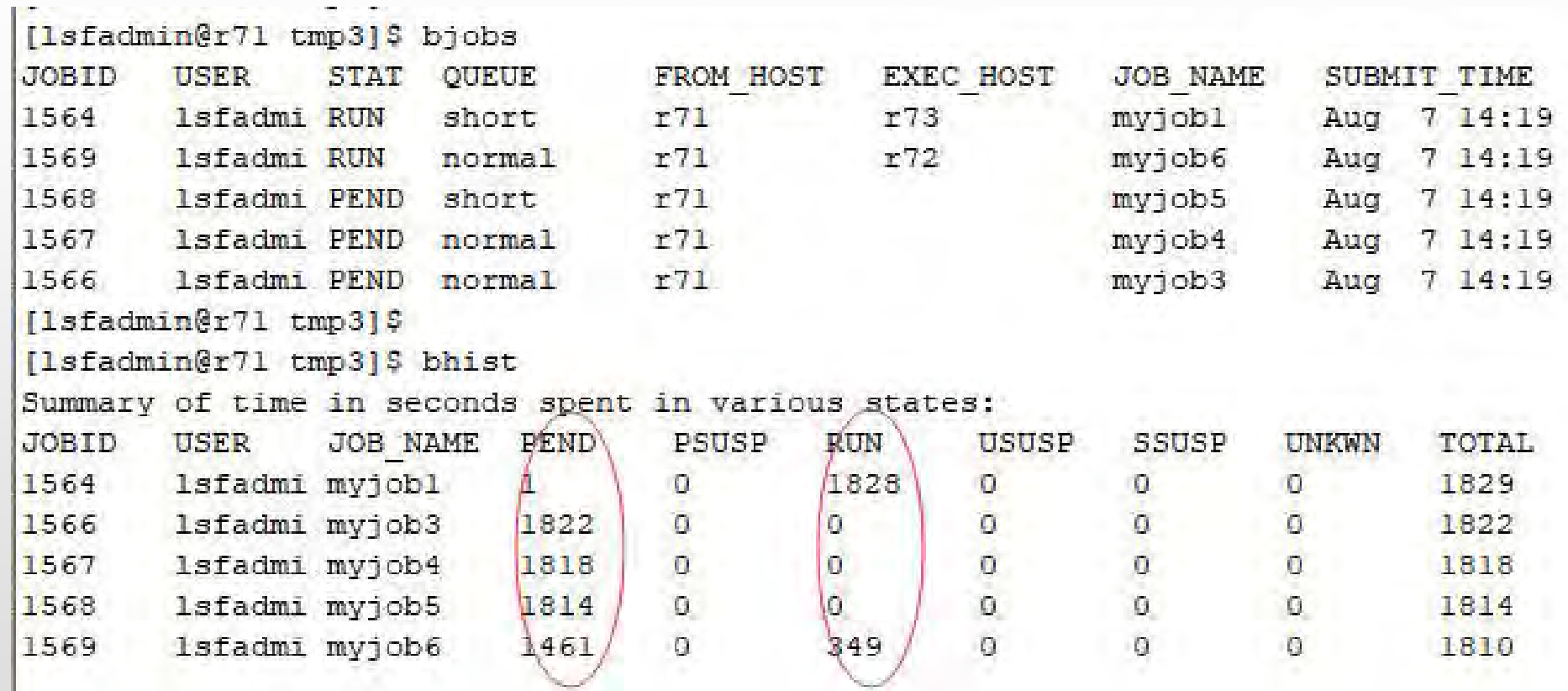

#### 作业管理命令-examples-(bjobs -l jobid)

[lsfadmin@r71 tmp3]\$ biobs -1 1565

Job <1565>, Job Name <myjob2>, User <lsfadmin>, Project <default>, Status <RUN> , Queue <normal>, Command <sleep 10000>, Share group charg  $ed$   $\langle$ /lsfadmin>

Wed Aug 7 14:19:28: Submitted from host <r71>, CWD <\$HOME/tmp3>;

Wed Aug 7 14:19:29: Started 1 Task(s) on Host(s) <r72>. Allocated 1 Slot(s) on Host (s) <r 72>, Execution Home </apps/users/1sfadmin>, Exe cution CWD </apps/users/lsfadmin/tmp3>;

Wed Aug 7 14:25:22: Resource usage collected. MEM: 2 Mbytes; SWAP: 0 Mbytes; NTHREAD: 4 PGID: 89868: PIDs: 89868 89870 89872

MEMORY USAGE: MAX MEM: 2 Mbytes; AVG MEM: 2 Mbytes

SCHEDULING PARAMETERS:

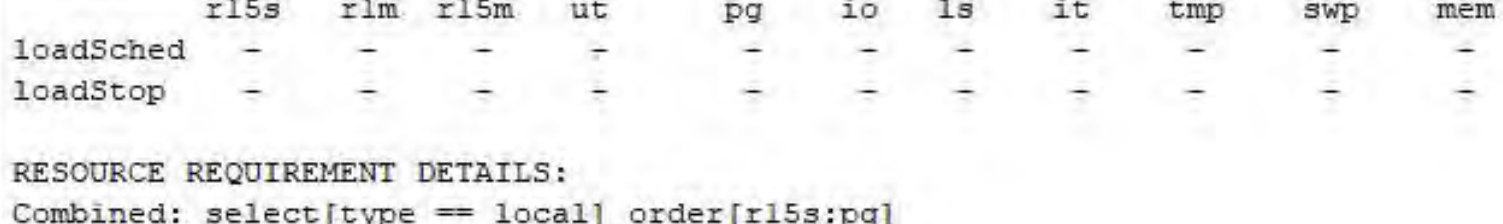

Effective: select[type == local] order[rl5s:pg]

#### 作业管理命令-examples-(btop,bbot)

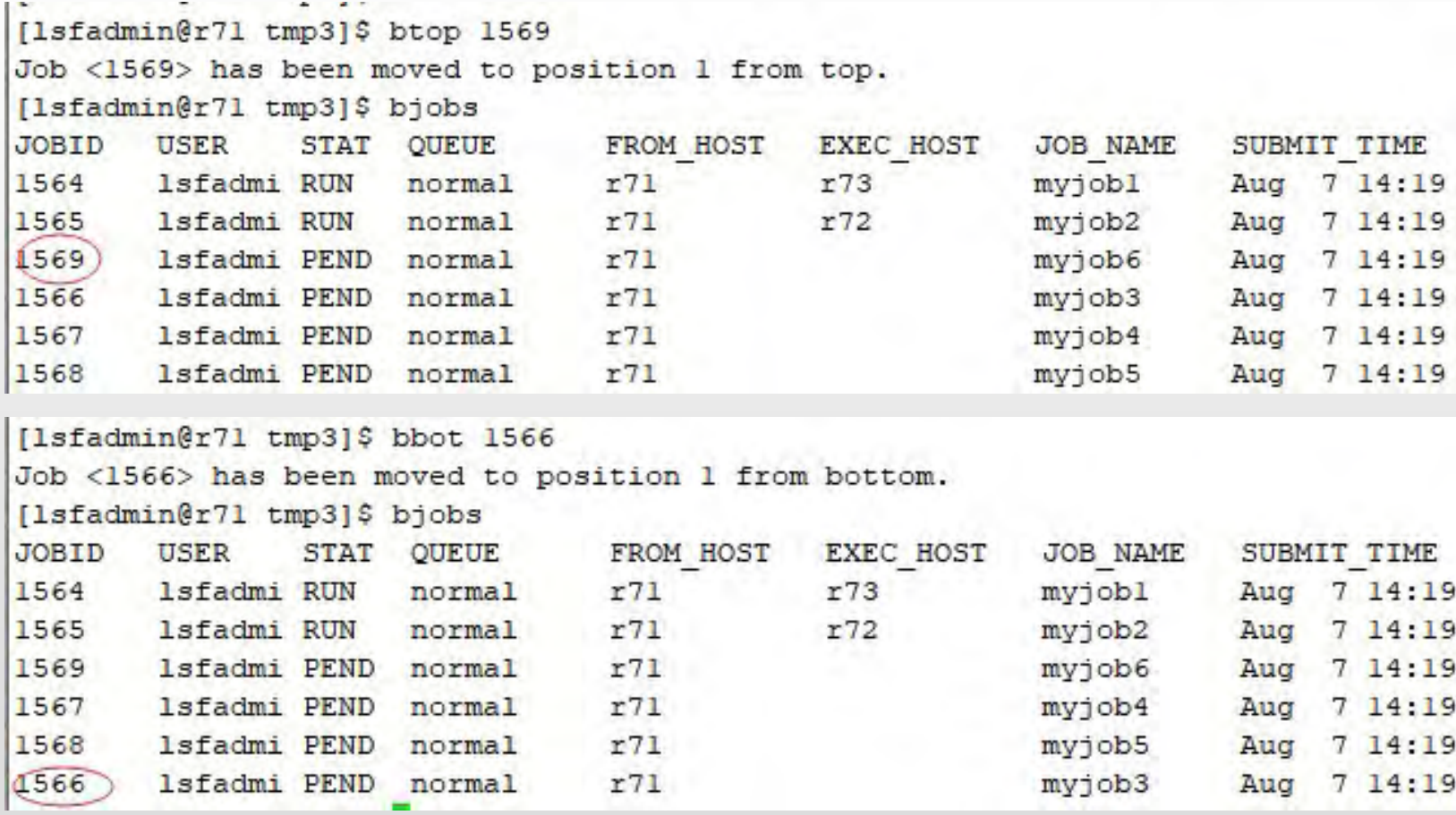

#### 作业管理命令-examples-(bstop,bresume)

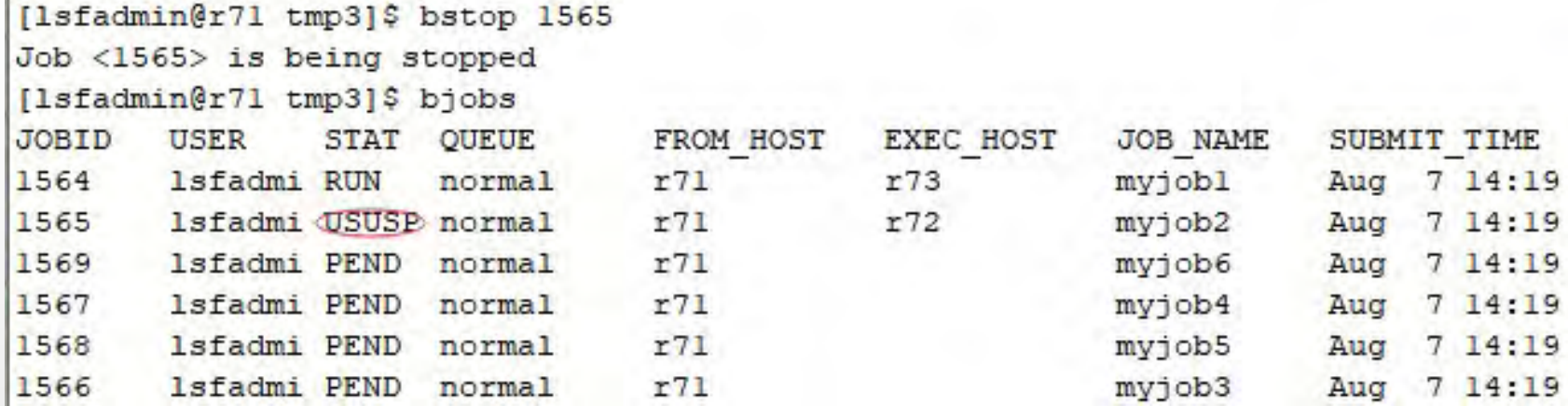

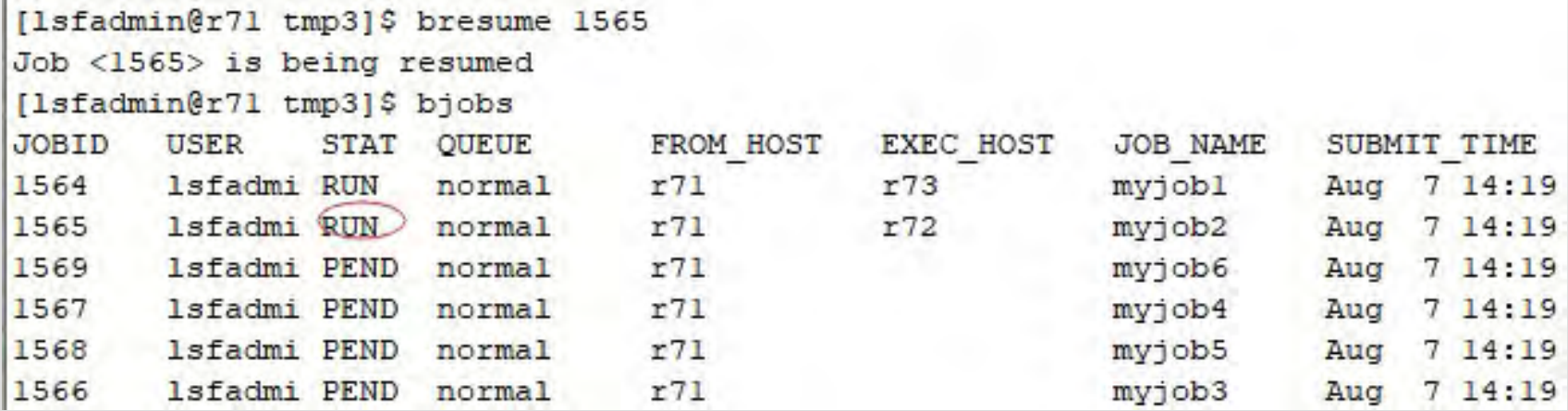

#### 作业管理命令-examples-(bkill,bswitch)

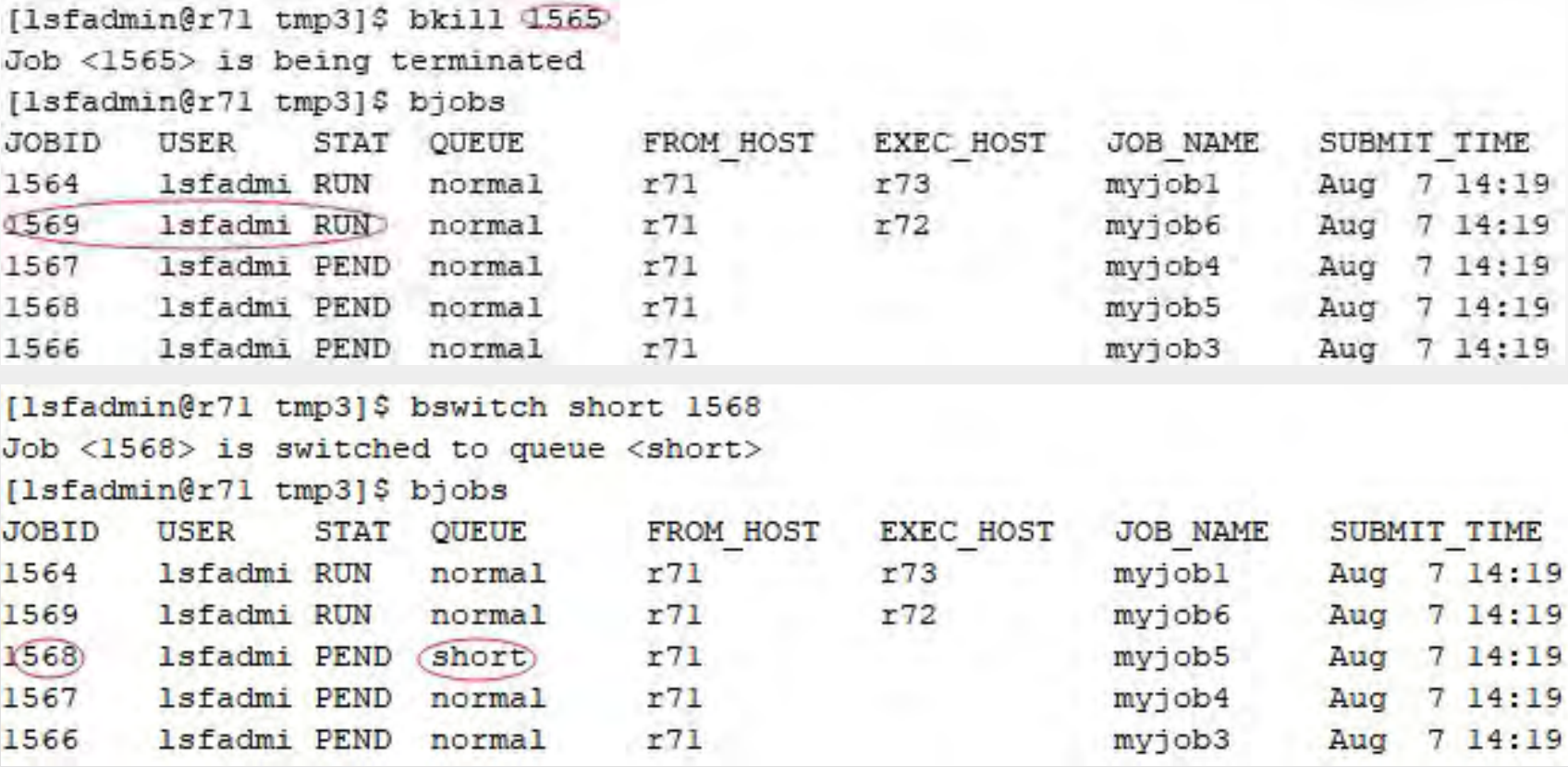

#### 节点管理命令-查看节点静态信息(lshosts)

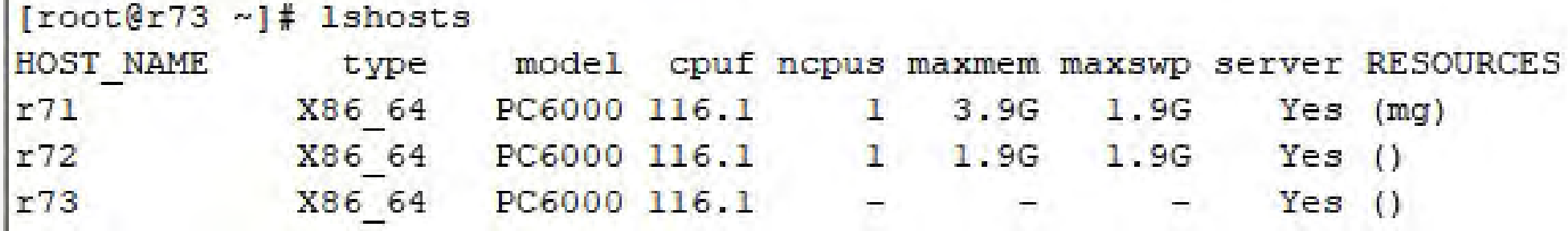

HOST\_NAME: 节点名. type:节点类别(芯片架构). model:节点型号. cpuf: 相对cpu性能因子, cpu速度越快, 相对cpu性能因子越高.<br>ncpus:节点cpu核数. maxmem:用户可用的最大物理内存. maxswp:交换空间. server:机器是否为计算节点. RESOURCES:该节点具有系统定义的资源名称.

#### 节点管理命令-查看节点负载信息(lsload)

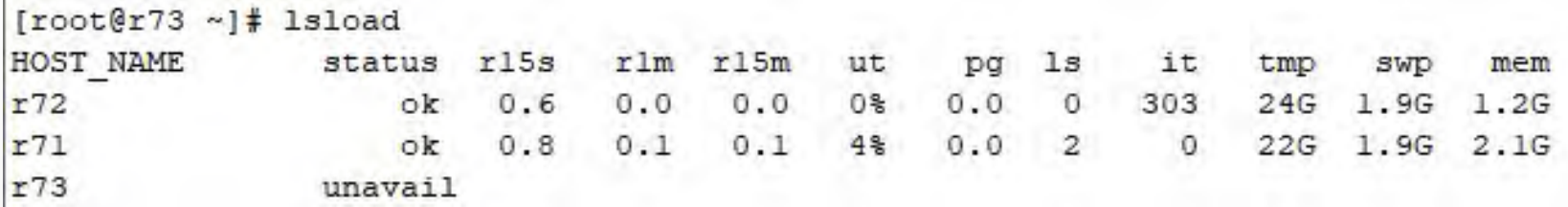

HOSTNAME:节点 status:节点的状态 r15s:15秒运行队列的长度 r1m:1分钟运行队列的长度 r15m:15 分钟的运行队列的长度 ur:CPU的使用率 pg:(内存的)页调度比率 ls:登陆用户的个数(ls) it:交互式工作模式下的空闲时间 swp:可用的交换空间的大小 mem:可用的内存大小 tmp:可用的临时空间大小

#### 节点管理命令-查看节点负载信息(lsload-status)

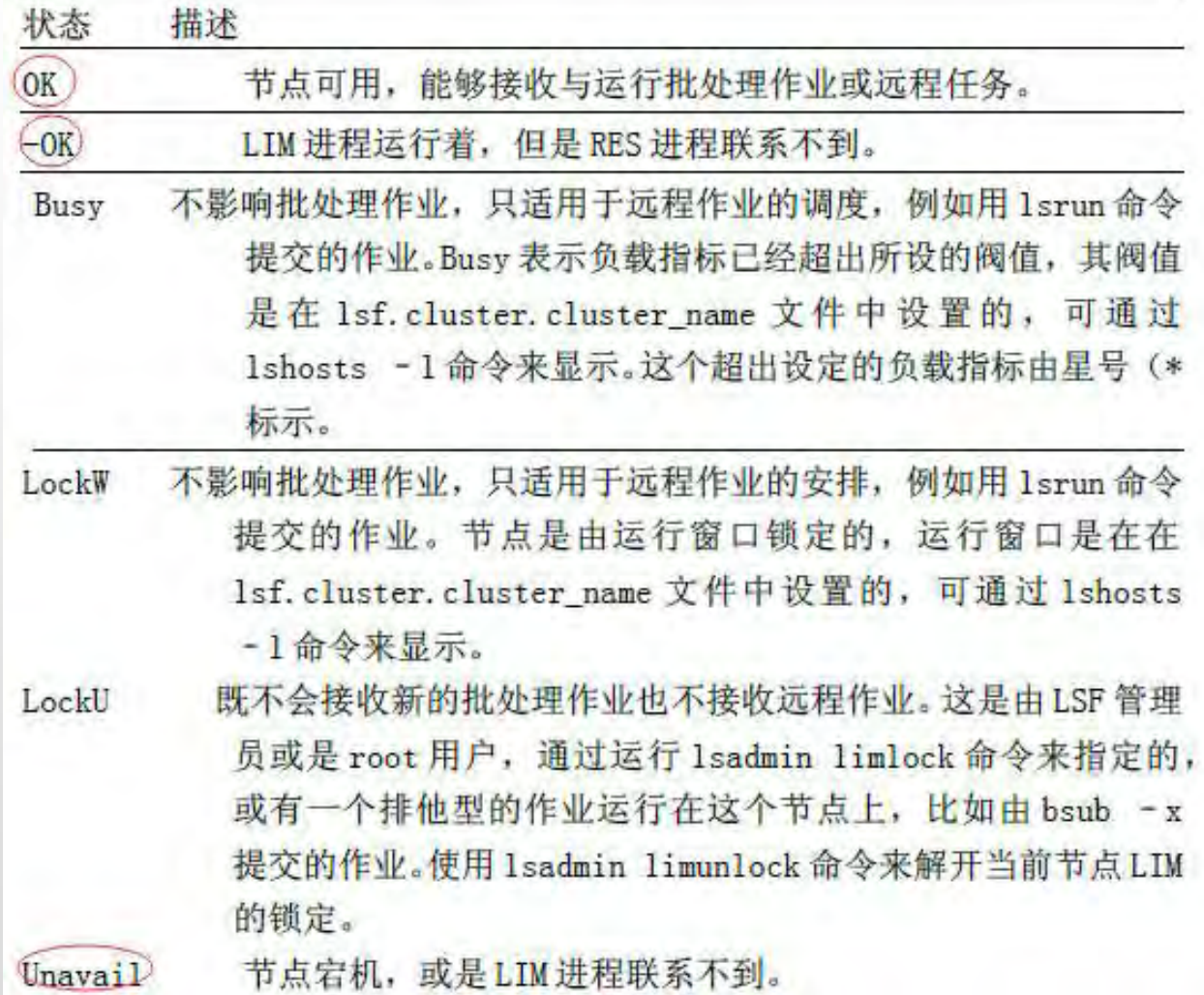

#### 节点管理命令-查看运行状态(bhosts)

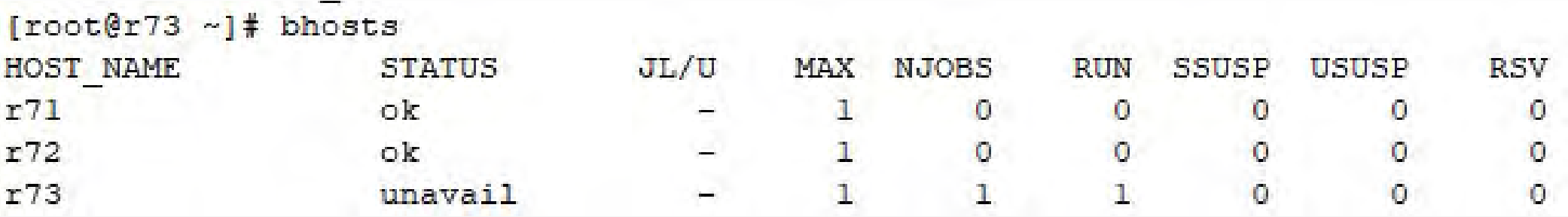

HOST\_NAME:节点名. STATUS:节点状态. JL/U:每用户在该节点上的最大作业数, (-) 表示没有限制. MAX:该节点最大作业数. NJOBS:现在分派到该节点的作业数. RUN:现在该节点运行的作业数. SSUSP:现在该节点被系统挂起的作业数 USUSP:现在该节点被用户挂起的作业数. RSV: 现在该节点被保留的 job slots.

#### 节点管理命令-查看运行状态(bhosts-status)

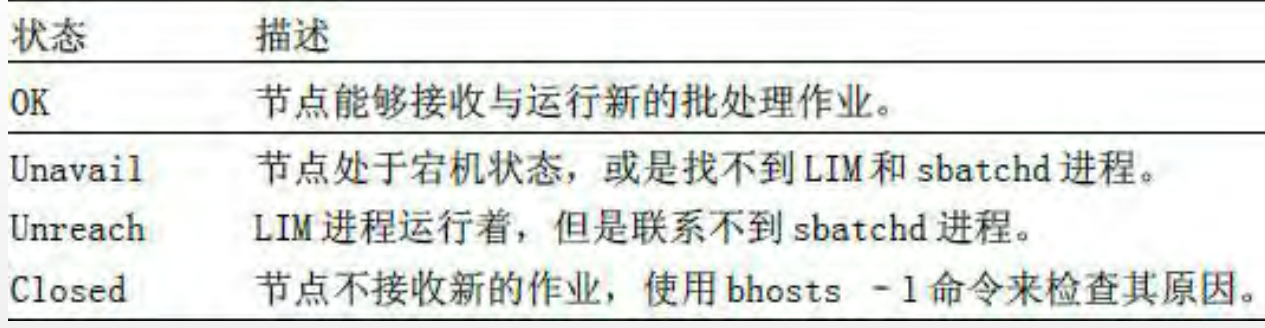

#### 节点管理命令-关闭/打开节点(badmin hclose/hopen)

**Barriotte** 

- 22

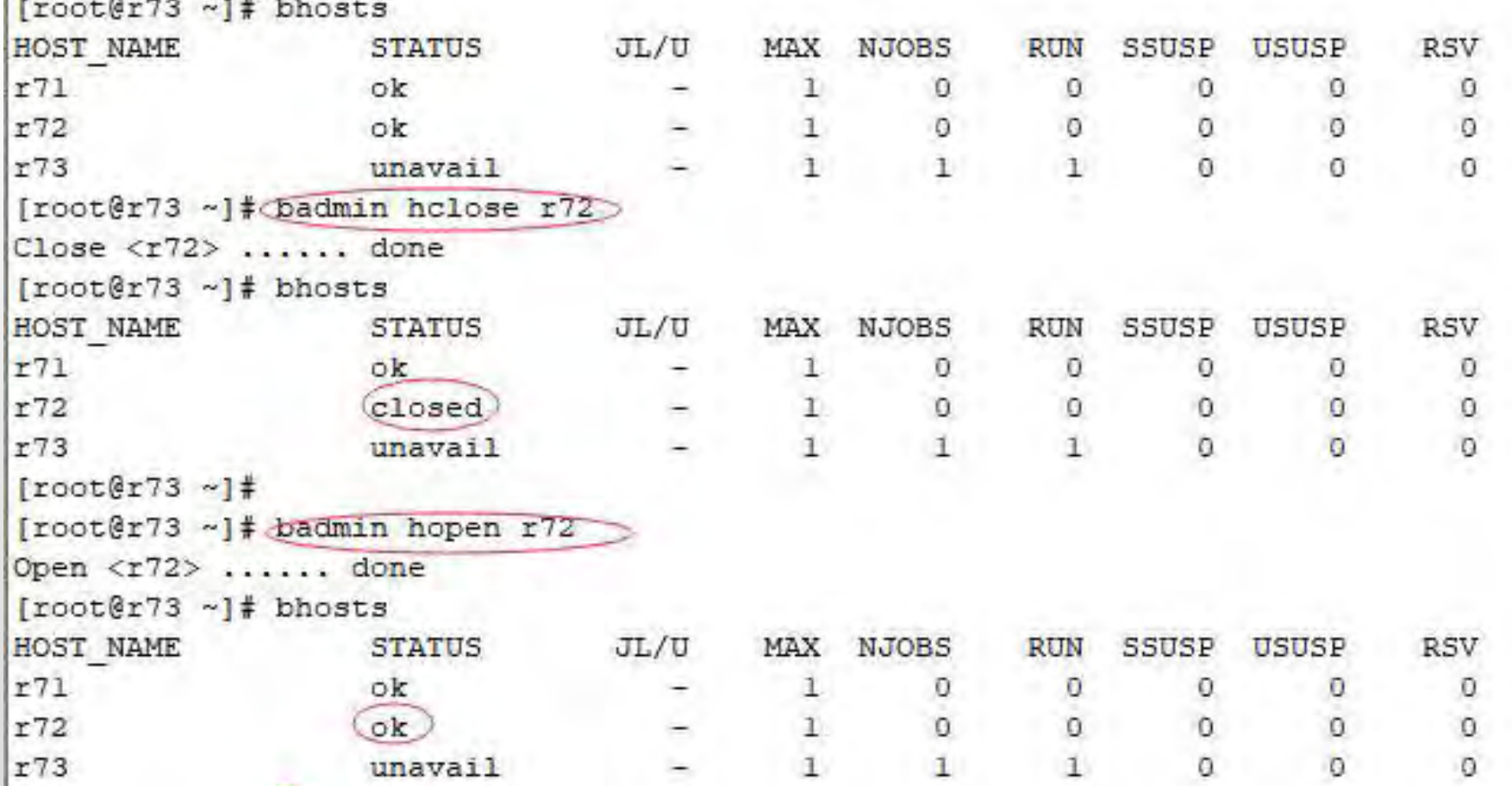

#### 队列管理命令-查看队列信息(bqueues)

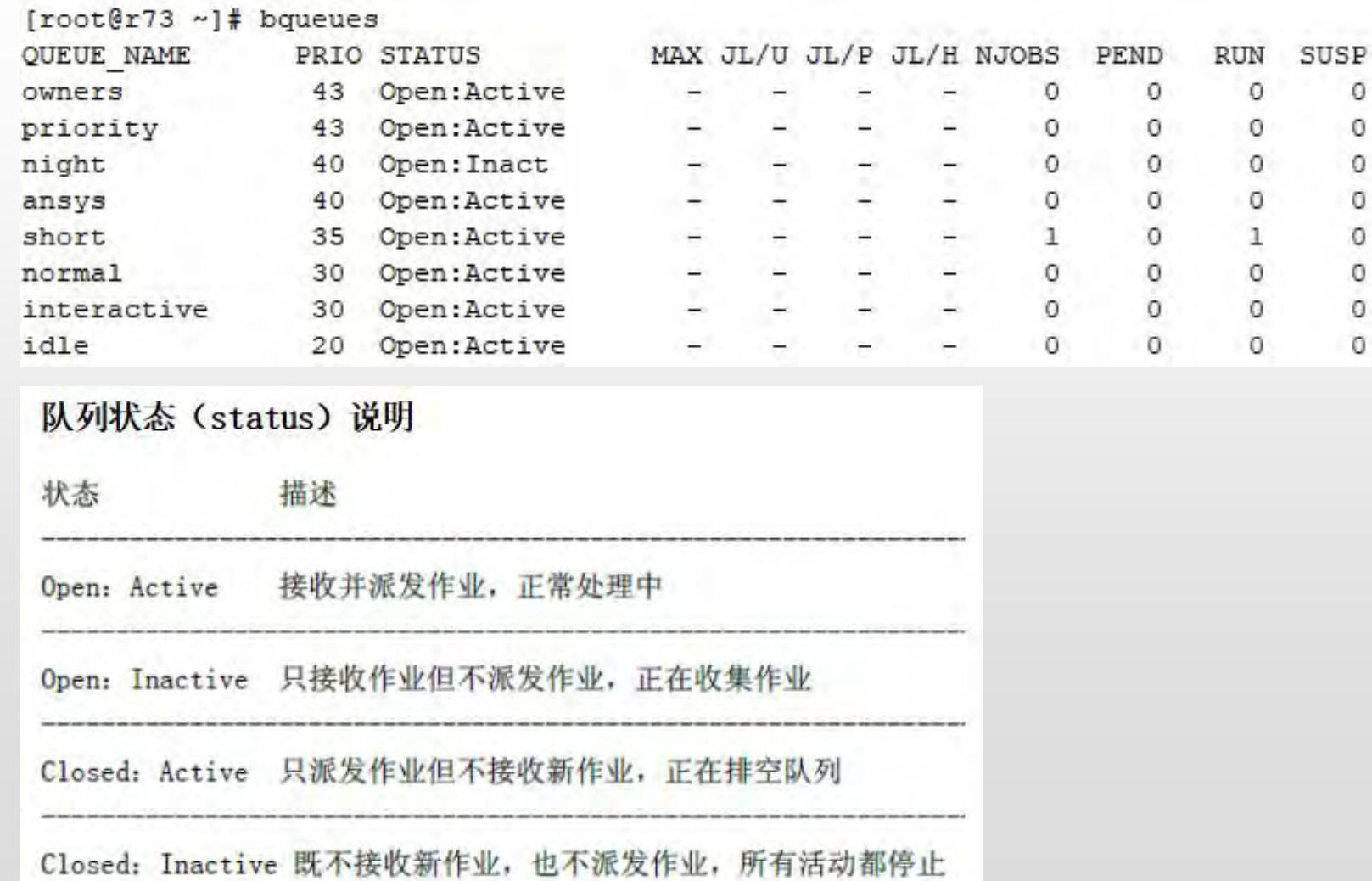

#### 队列管理命令-查看队列详细信息(bqueues -l)

[root@r73 ~]# bqueues -1 normal

OUEUE: normal

-- For normal low priority jobs, running only if hosts are lightly loaded. This is the default queue.

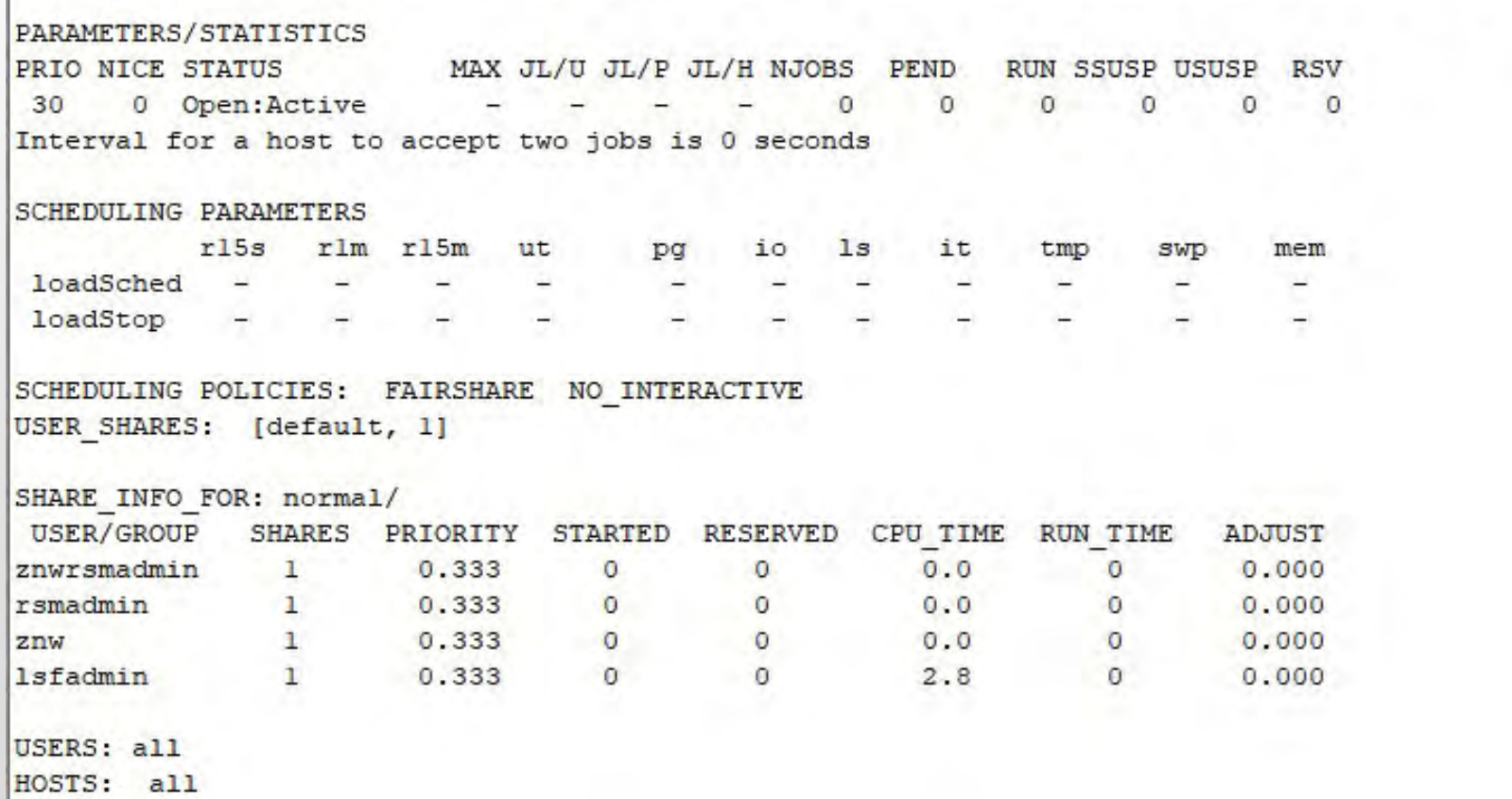

#### 队列管理命令-关闭/开启队列(badmin qclose/qopen)

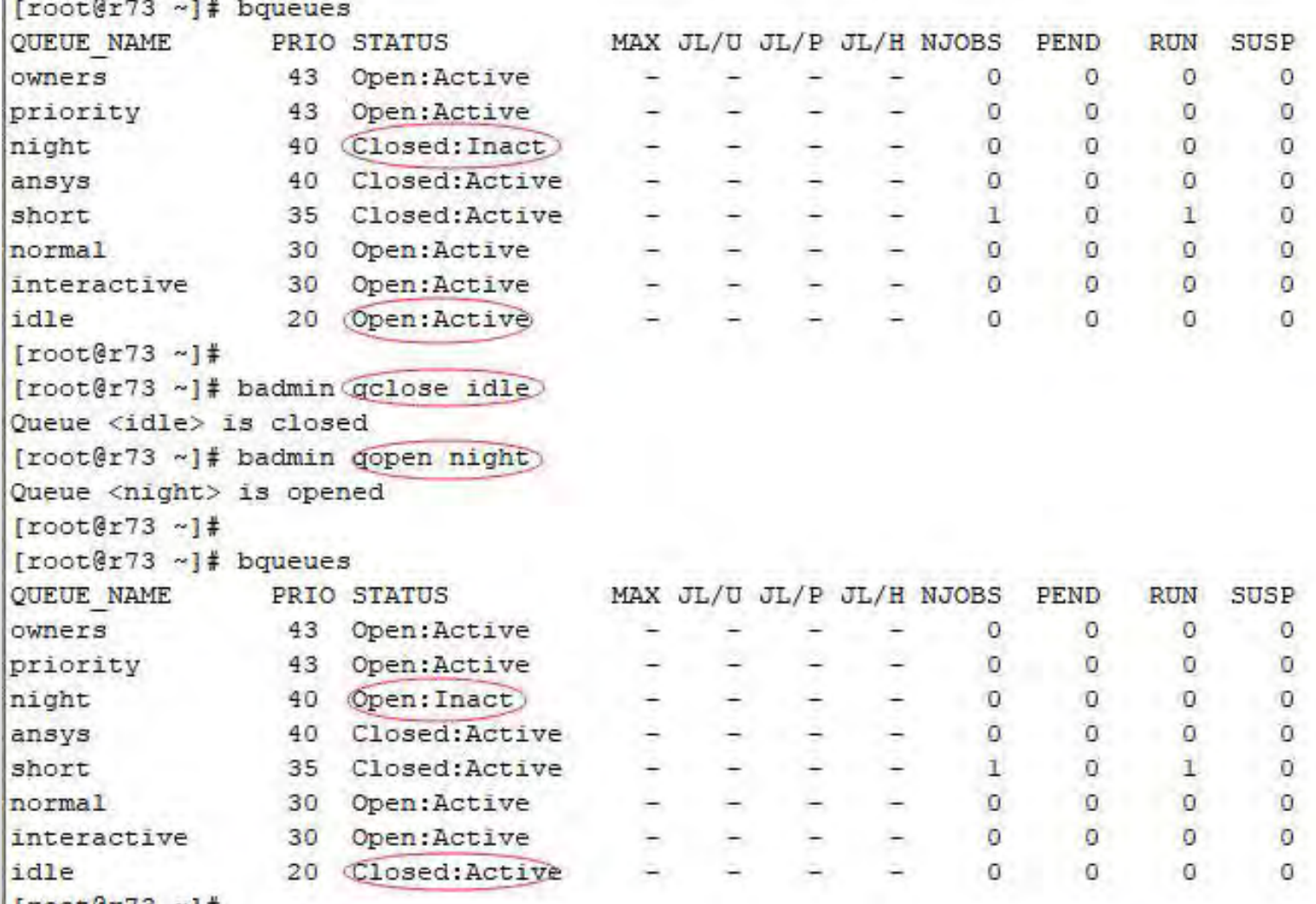

**NOTICE** 

#### 队列管理命令-阻止/激活队列(badmin qinact/qact)

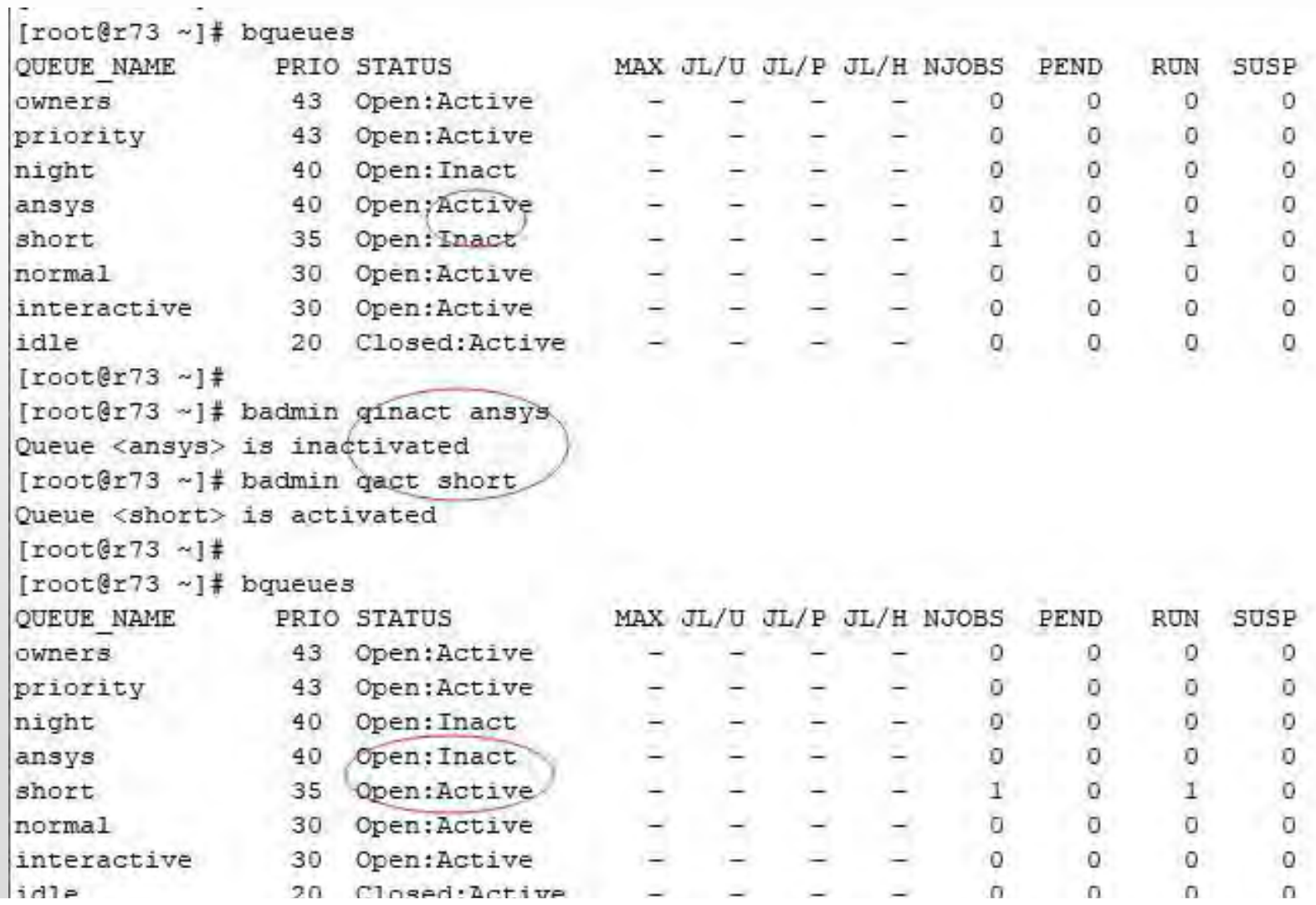

#### 用户管理命令-显示用户(组)信息(busers)

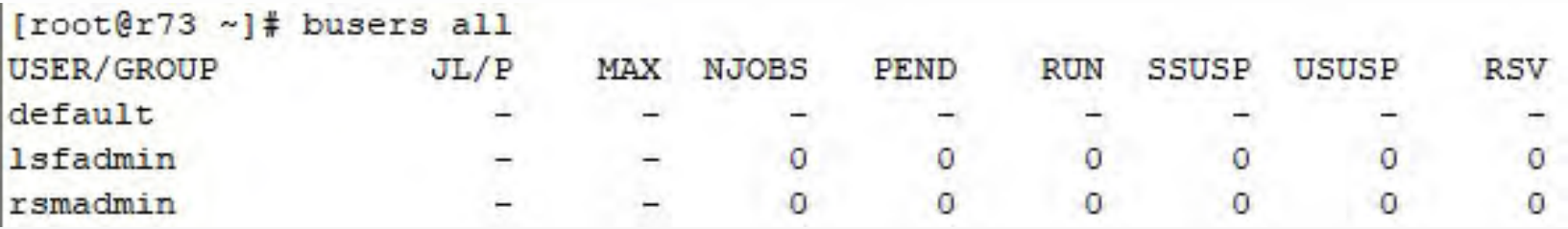

busers 命令能够显示用户与用户组的信息。 busers 命令能够显示:

- 在一个处理器上,用户或用户组最多可以执行的作业数目:
- 在集群上,用户或用户组最多可以使用的作业槽的数目:
- 在系统上,用户或用户组最多可以有多少个挂起的作业;
- 所有这个用户提交的作业所需要的作业槽的总数量:
- 处于 PEND, RUN, SSUSP 和 USUSP 状态的作业, 所需要的作业槽的数量

#### 常用配置文件

- \$LSF\_TOP/conf/lsf.conf
- \$LSF\_TOP/conf/lsf.cluster
- \$LSF\_TOP/conf/lsf.share
- \$LSF\_TOP/conf/lsbatch/cluster71/configdir/lsb.queue
- \$LSF\_TOP/conf/lsbatch/cluster71/configdir/lsb.hosts
- \$LSF\_TOP/conf/lsbatch/cluster71/configdir/lsb.users
- \$LSF\_TOP/conf/lsbatch/cluster71/configdir/lsb.params

#### 常用配置文件-lsf.conf-常用配置

...

...

```
LSF LOG MASK=LOG WARNING #LOG WARNING, LOG DEBUG等
LSF MASTER LIST="master master1 master2"
LSF UNIT FOR LIMITS=MB #KB,MB,GB,TB
LSF_USER_DOMAIN=domainnam
LSF_RSH="ssh"
```
### 常用配置文件-lsf.cluster-常用配置

#### #add 集群管理员

......

Begin ClusterAdmins

Administrators = lsfadmin user1 user2

End ClusterAdmins

#### #增加新的节点

Begin Host

......

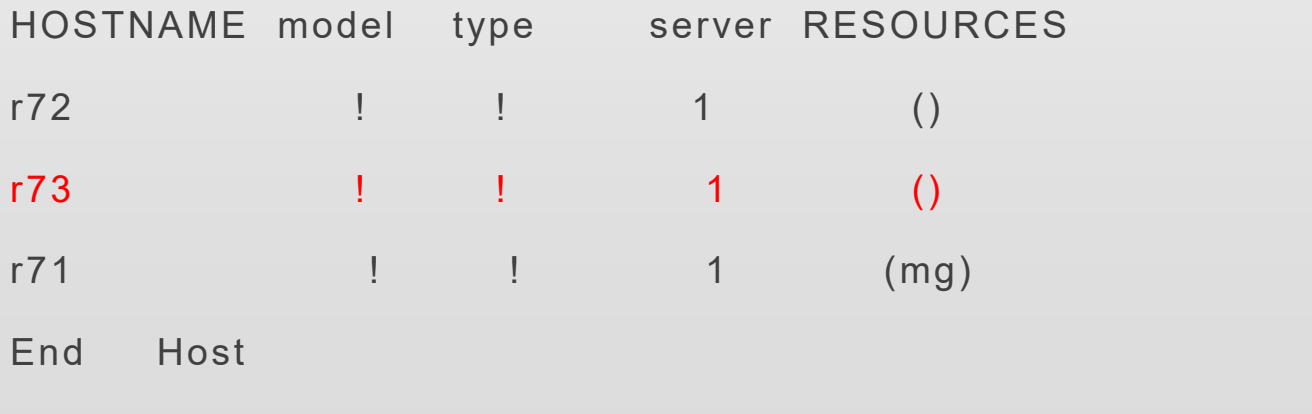

#### 常用配置文件-lsb.queues-常用配置

#增加新的队列

......

Begin Queue

QUEUE\_NAME = idle

PRIORITY = 20

#RUN\_WINDOW

FAIRSHARE = USER\_SHARES [ [default, 1] ]

#USERS

#HOSTS

End Queue

......

#### 常用配置文件-lsb.hosts-常用配置

Begin HostGroup

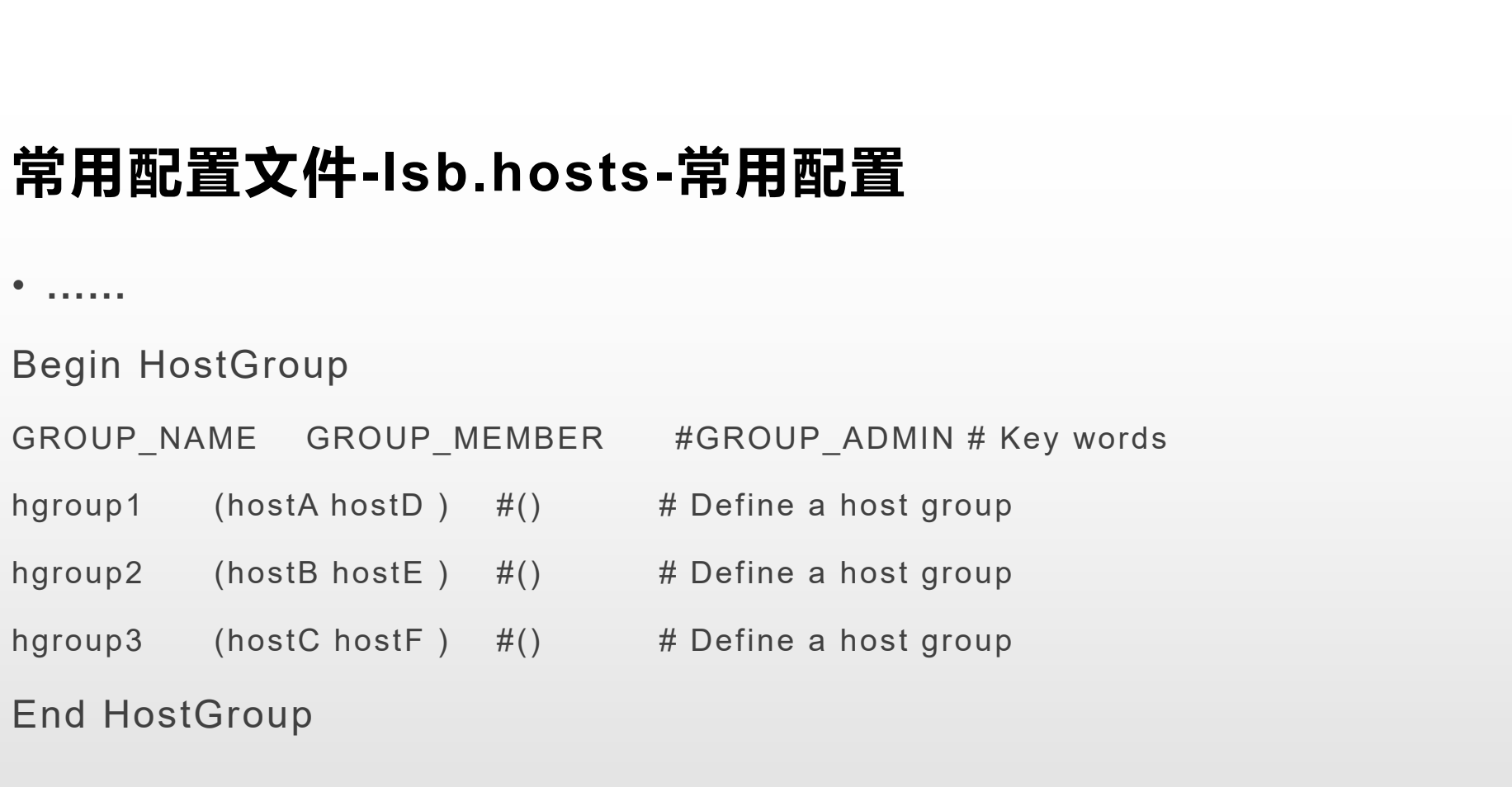

End HostGroup

......

• ......

# 常用配置文件-lsb.users -常用配置 常用配置文件-Isb.users -常<br>• ...<br><sub>Begin UserGroup</sub><br><sub>GROUP</sub> NAME GROUP MEMBER

Begin UserGroup

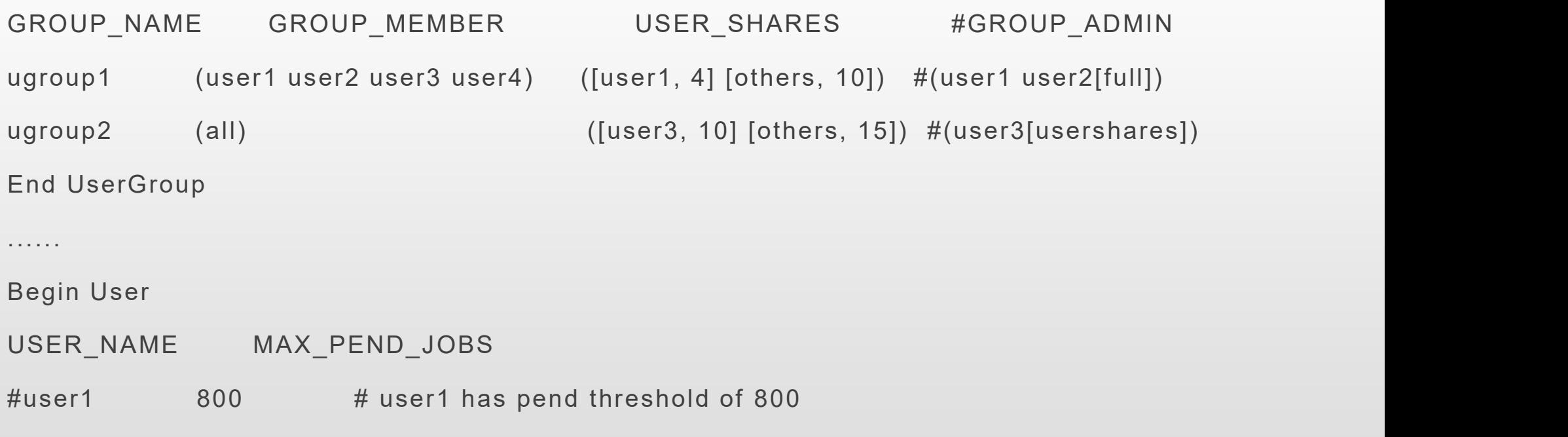

- #ugroup1 1000 # collectively ugroup1 has threshold of 1000
- #default 100 # default, any user/group has threshold of 100

End User